## **Comparison 11 – ACSL Hybrid Modelling Approach – Environment Level**

ACSL is a widely used, compiler-based simulation language for continuous models with textual and graphical model description. It provides explicit and implicit integration algorithms and (beside others) event handling features. ACSL Math is a convenient experimentation environment for ACSL with numerous analysis and graphical tools. It is based on MATLAB syntax and can make use of MATLAB m-files.

**Model description (Task a):** ACSL allows the description of implicit models (and DAE models) by means of an IMPLC operator, which either breaks an algebraic loop before a numerical integration step or calls directly an implicit integration scheme (DASSL Code).

The following abbreviated DERIVATIVE Section shows the essentials of the implicit model description

```
DERIVATIVE ! Implicit Dynamic Model<br>ma11 = th1+2*th2*c2+th3; ma12 = ...<br>b1 = t1+th2*(2*dq1*dq2+dq2**2)*s, b2 = ...<br>residdq1 = ma21*ddq1 + ma22*ddq2 -b2<br>residdq3 = ma33*ddq3 -b3
dq1, ddq1 = IMPLC(residdq1, dq1ic)
dq2, ddq2 = IMPLC(residdq2, dq2ic)
dq3, ddq3 = IMPLC(residdq3, dq3ic)
qI = INTEG( dq1, q1ic); q2 = ...<br>END ! of Derivative
```
When using a standard integration algorithm (e.g. Runge Kutta 4th order) the algebraic loop for the derivatives ddqx within the IMPLC statement and the equations for the variables residxx is broken by a Newton-Raphson iteration. If the DASSL Code for direct integration of implicit systems is chosen the variables residxx represent the residuum for the algorithm. In order to compare the two implicit methods an explicit model was also programmed.

Employing ACSL Math allows to transfer all necessary parameter initializations and pre-calculations (outside of the integration loop) to an ACSL Math m-file that can be used for both the implicit and the explicit models. Different integration algorithms can be chosen by assigning appropriate values to the IALG parameter.

**Point to Point Control (Task b):** Servo motors and controllers can be easily implemented by standard modelling features of ACSL. Figure 1 shows the time history for the joint angles (results of implicit and explicit model look identical). The following table compares the normalized simulation times for a simulation over 2 sec. For the implicit model the DASSL code is faster than the Runge-Kutta algorithm. But as expected, execution of the explicit model is considerably faster compared to the implicit one.

Computation time is not affected by using ACSL Math as a runtime interpreter. However, models can be switched easily by loading the respective model into the ACSL Math workspace via the LOAD command. This facilitates the model comparison significantly.

```
load @file=scara_exp @format=model
!!prepare t,q1,q2,q3
tic(); start, toc()
load @file=scara_imp @format=model
```

```
!!prepare t,q1,q2,q3
tic(); start, toc()
```
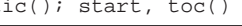

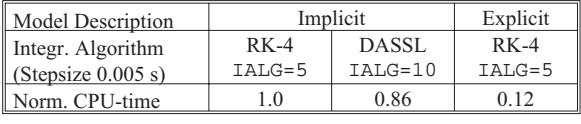

Computation times on a HP715/100, ACSL Vers. 11

**Obstacle avoidance (Task c):** To detect a state event the SCHEDULE operator is used in ACSL which starts an iterative state event locating routine and finally executes a DISCRETE Section. For collision avoidance a generic SCHEDULE command is used in the ACSL model description and the actual state event to be checked for is selected via the index variable ichk.

## chkvar(1)=d-dcr; chkvar(2)=h SCHEDULE event .XZ. chkvar(ichk)

If the value of the checked variable chkvar (ichk) crosses zero the DISCRETE section "event" is triggered and the simulation run is terminated:

DISCRETE event ; TERM(.true.) ; END

Parameter changes, restart of simulation and sampling of output data is all done by an ACSL Math script file:

- 
- !! PREPAR t, x, xobs, h Q1IC=0; Q2IC=0; Q3IC =0; ... % set init. cond. ichk = 1; % Check obstacle distance
- !! START
- collect\_data % script to save prepared data if (h < 0) set\_par1 % script to set new parameters reinit % script resets initial conditions ichk = 2 % Check h if obstacle cleared
	- !! START

... sinni<br>collect data % script saves prepared data end

set\_par2 % script to set new parameters reinit % script to reset initial conditions collect\_data % script to save prepared data scr.<br>Pect\_data<br>START<br>Otic

plot(time,d,time,x\_obs,time,h)

Figure 2 was plotted from ACSL Math. It shows that the tool tip does not cross the obstacle border line until its height has reached a positive height above the obstacle.

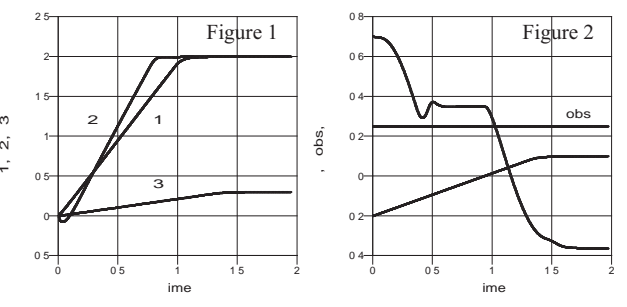

*Horst Ecker, Institute for Machine Dynamics and Measurement, TU-Vienna, Wiedner Hauptstr. 8-10, A-1040 Vienna/ Austria, email: hecker@email.tuwien. ac.at*